# **CDMA Cellular Fixed Wireless Phone User Manual (General Function)**

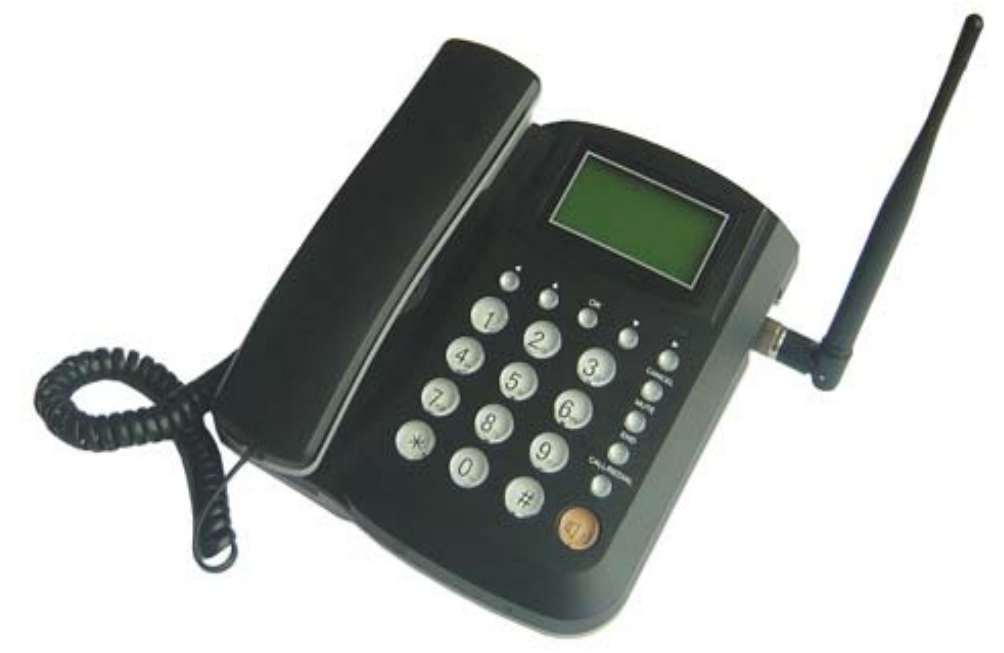

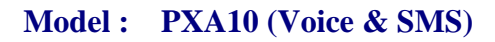

### *All Rights Reserved*

THIS PUBLICATION AND ITS CONTENTS ARE PROPIETARY TO *Company name and location.* NO PART OF THIS PUBLICATIONS MAY BE REPRODUCED IN WHOLE OR IN PART IN ANY FORM OR BY ANY MEANS, WITHOUT THE WRITTEN PERMISSION OF *Company name and location.*

# **Table of Contents**

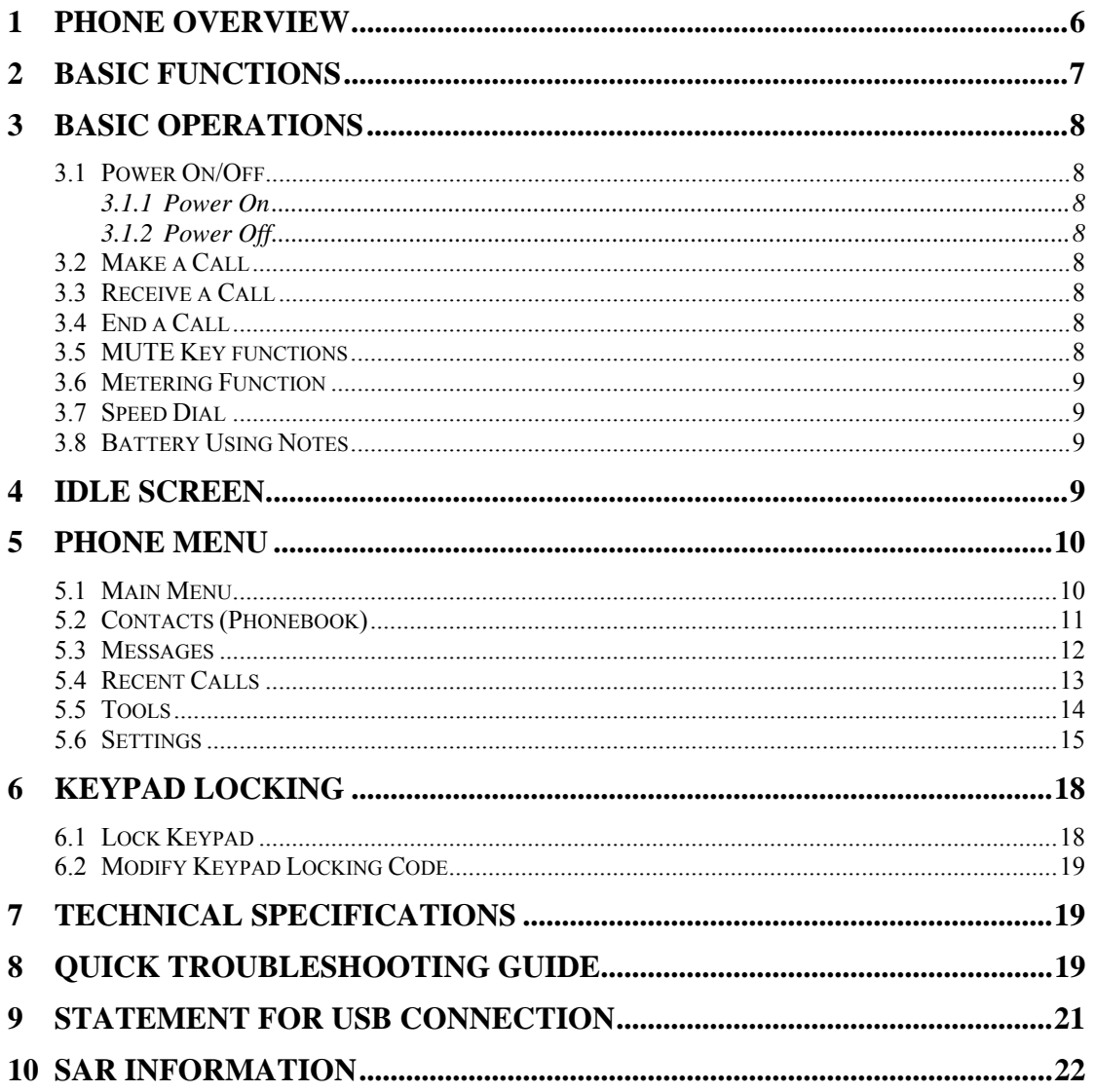

### **Introduction**

Congratulations on your purchase of the CDMA Fixed Wireless Phone (Hereinafter referred to as Phone). The Phone has been designed to operate with the latest digital communication technology - Code Division Multiple Access (CDMA). The CDMA technology has many advanced features and provides excellent voice quality.

The Phone has advanced features as follows:

- Large, easy to read, backlight LCD with status icons
- Choice of 13 ring tones and power On/Off music
- Two-way SMS, voice mail and caller ID
- User friendly Keypad
- Long battery stand-by and talk time
- Menu driven interface for easy operation and configuration
- Last number redial
- Adjustable ring and voice volume
- AC power supply
- Indoor antenna
- Speaker Phone for hand-free operation
- Call privacy is also supported by CDMA technology
- USB cable is provided for after service
- Easy service and repair
- Subscriber call charge meter

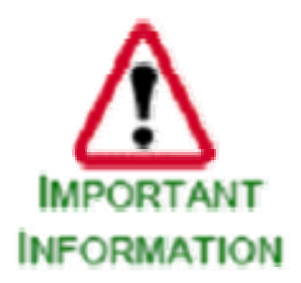

This user guide provides information on the use and operation of your Phone. Kindly read all the information contained in this user guide carefully prior to using the Phone. This will help you in getting the best performance and shall prevent any unintended damage to the Phone. Check the contents of the box as per the packing list and report any discrepancies immediately to the store from where Phone has been purchased.

#### Do's & Don'ts

- Do not clean the Phone while in operation. Before attempting to clean the Phone, turn the Phone off, disconnect the external power adapter and take out the battery. Use a Damp cloth for cleaning. Do not use liquid or aerosol cleaners.
- Do no t ho ld th e an tenna. Th is m ay affect call q uality an d cau se Pho ne to operate at unintended power levels.
- Keep the an tenna free from ob structions and position the an tenna straight up. This will ensure best call quality.
- Do not use a damaged antenna. Have this replaced through a qualified technician. Use only antenna approved by the manufacturer. Unapproved antenna may impair the call quali ty as well as cause damage to the Phone.
- Only use the battery and the power ad apter provided with the In strument. The in strument might get damaged if any other accessories are used. This will also void the warranty.
- It is highly recommended to fully charge the battery before in itial use. The battery might have been discharged during storage and delivery.
- **•** Do not use with car battery. It may lead to electric shock or damage to Phone.
- Do not throw battery. Batteri es are no t t o be d isposed off b y putting the m in fire. It may explode or catch fire.
- Do not atte mpt to ch ange the security co des o r components. User is responsible for an y consequences arising out of such attempt.
- Avoid shock or impact. Rough handling can cause damage to the Phone body and internal circuits.
- Do not paint.
- During ligh tening do not touch pow er plug or Phone line. This can cause Electr ic shock, even death. Do not touch the external antenna.
- Your Phone is to work with 90-300V AC. Check the voltage before connecting.
- Do not plug many power cords in the outlet.
- Do not touch the plug with wet hands. Always grasp and pull the plug, not the cord. Do not put heavy things on the power cord or bend it too much.
- Do not take out the backup battery while Phone is on.
- If the Phone is not working for any reason, do not attempt to repair it. The Phone should be serviced by qualified service personnel only.
- Place the Phone and the power supply in a properly ventilated place.
- Do not place the Phone near high temperature objects, under direct sunlight, near source of water, near fire or near inflammable and explosive materials.
- Do not place any articles over the Phone.
- Place the Phone in a dry place and do not expose to moisture.
- Place the Phone away from other electronic devices like TV and Radio to avoid interference.
- For a better reception, do not place the Instrument in a building with iron or metal roof.
- z Hospitals or health care facilities may use equipment which is sensitive to Radio Frequencies. Please ensure that your Phone is turned "OFF" while in the vicinity of such facilities.
- Do not use the Phone in designated "No Fixed Phone Use" area.

# **1 Phone Overview**

Figure 1 shows the Keypad layout of the Phone.

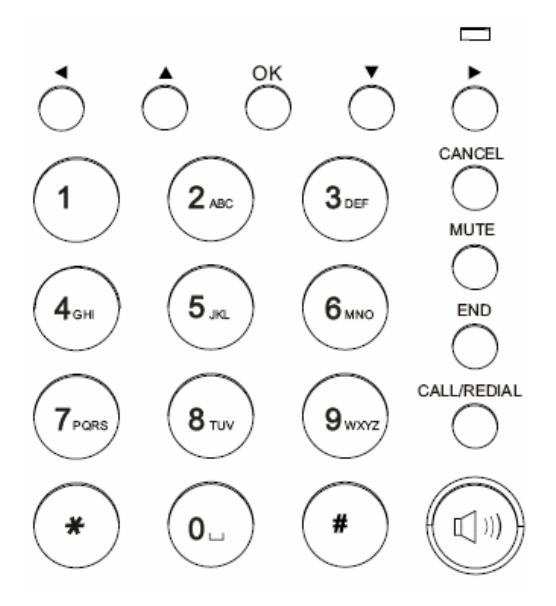

- 1. Left Key
- 2. Up Key
- 3. Down Key
- 4. Right Key
- 5. IN-USE LED
- 6. OK Key
- 7. CANCEL Key
- 8. MUTE Key
- 9. END Key
- 10. CALL/REDIAL Key
- 11. Speaker Key
- 12. CALL/REDIAL Key
- 13. Numerical Keys  $(0-9, *, #)$

#### **Figure 1 Keypad Layout**

### Figure 2 shows the back side of the Phone.

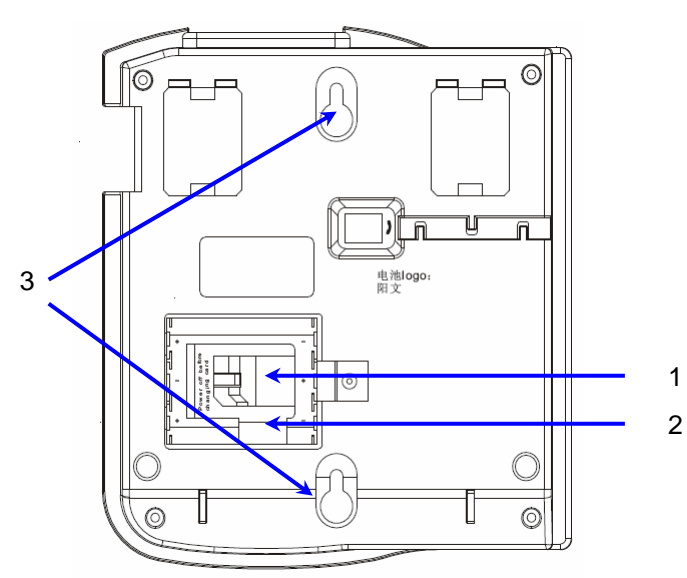

**Figure 2 Backside of the Phone**

- 1. R-UIM card slot
- 2. Battery chamber
- 3. Hooks for wall-mounting

# **2 Basic Functions**

The following table lists the basic functions supports.

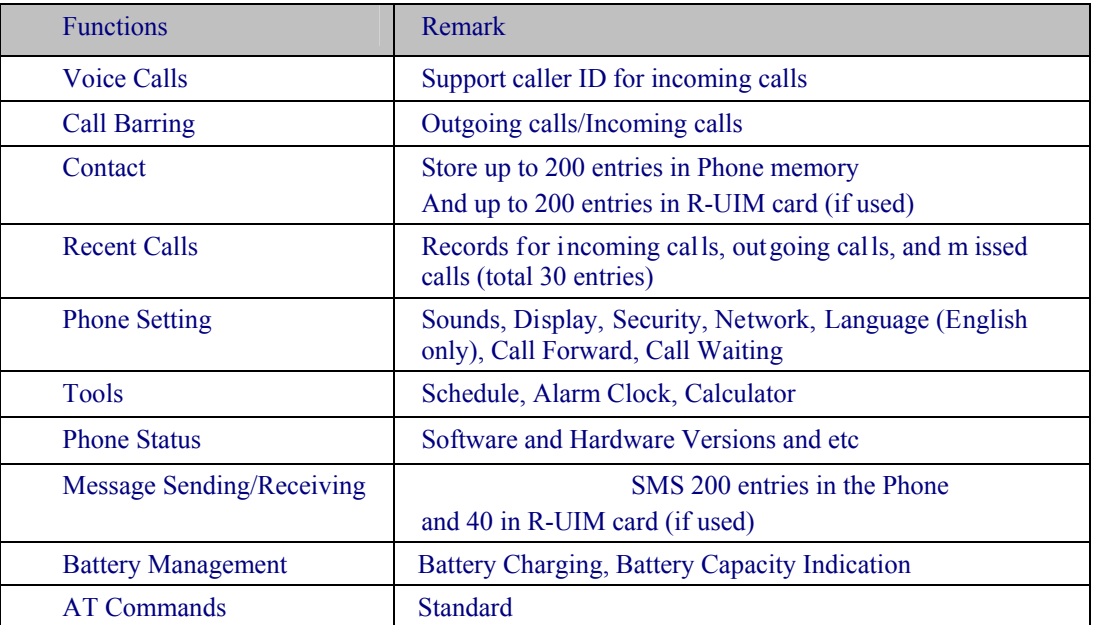

### **Table 1 List of Basic Functions**

# **3 Basic Operations**

### **3.1 Power On/Off**

#### *3.1.1 Power On*

Hook up handset to you r Phone and put the han dset to hang up position , then connect DC power suppl y to the "DC IN" port at th e rear of the Phone or insert the battery to the battery chamber. Switch the "Power" switch (on the rear of the Phone) to ON, your Phone should go to idle screen and is ready to use.

### *3.1.2 Power Off*

You can turn the Phone off direc tly by switching the "Power ON/OFF" switch (on the rear of th e Phone) to OFF position. If the Pho ne will not be used for long time, please turn this switch to OFF.

#### **3.2 Make a Call**

While your Phone is on and at idle sc reen, enter a destination num ber you wish to call, then press "CALL/REDIAL" Key. (Note: To m odify digits you enter, you can press "C ANCEL" Key to delete wrong digits first and then enter new digits).

Once the call is connected, the Phone's screen will display the number you have dialed, and the time duration the call has lasted.

The Phone also has a speaker. To use the speaker to m ake a call, press "SPK" Key, enter a phone number, and press "CALL/REDIAL" Key.

### **3.3 Receive a Call**

When there is an incoming call, the Phone will ring and disp lay the Phone number of t he incoming call (if the num ber is availab le). You can pick up the handset or press "SPK" Key to take the incom ing call. The ring tone and ringtone volume can be changed in the setting menu.

#### **3.4 End a Call**

You can always end call by pressing "END" Key. If you are using the handset for a Phone call, hanging up the handset will end the call automatically.

### **3.5 MUTE Key functions**

When the MUTE Key is press ed at idle screen, an MUTE icon (speaker with cross) appears on the top of LCD to indicate the phone is in silent Mode.

When there is an incoming call and phone rings, pressing the MUTE Key, would stop the ringer sound.

During the call, if MUTE Key is pr essed, your voice would NOT be heard by far-end, and the MUTE icon appears on the top of LCD. Pressing the MUTE Key again, would resume sending the voice to far-end.

### **3.6 Metering Function**

The Phone support time and tariff unit m etering function. When the call is connecting, the screen will display the talk time and tariff unit . User can ask the local operator for the unit price of every ta riff unit. Once the unit price is set in the Phone, then the Phone would calculate and display the cost of each phone call.

### **3.7 Speed Dial**

- User can set the speed dial for quick phone calls
- Save the Phone number in the contacts of Phone ;
- Set the speed dial number (1~10) under the menu *"Main menu/contacts/speed dial"*;
- Choose the Phone number from contacts ,and Press "SELECT", then save;
- When use speed dial number, enter speed dial number  $(1-10)$  followed by #, then press "CALL/REDIAL" Key .

### **3.8 Battery Using Notes**

- When using Phone, 3 AA-size Ni-MH rechargeable batteries should be inserted.
- $\blacksquare$  Please switch off the Phone by power switch on the rear side, when not to use the phone for long time.
- $\blacksquare$  The battery can be automatically charged when the power switch is ON and charger is plugged in.
- **Please DO NOT switch on/off the phone frequently when phone is in use.**
- $\blacksquare$  It is recommended keep the charger plugged even the battery is fully charged.

# **4 Idle Screen**

After powered up and phone acquired the network signal, the Phone will display the following idle screen:

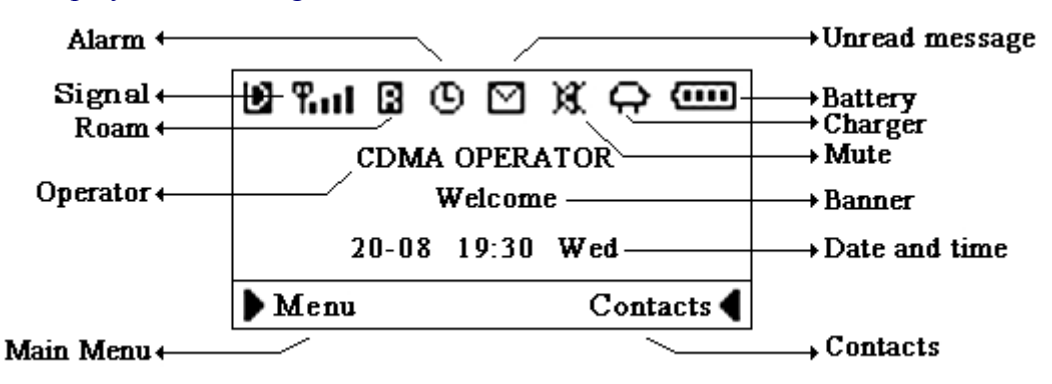

**Figure 3 Idle Screen** 

## **5 Phone Menu**

The idle scr een display s: rece ived CDMA signal str ength, batte ry leve l, Local date and tim e from CDM A network, your CDMA operator nam e, programmable banner, and som e other usef ul information: for exam ple, if you have unread SMS, the message icon would appear

### **5.1 Main Menu**

At the bottom of the display (see Figure 4), there is an area called soft Key area, in which there are two soft Keys : Menu and Contact. Pressing L eft Key will take yo u to the m ain m enu. The m ain m enu contains the following submenu items:

- 1) Contacts (Phonebook)
- 2) Messages
- 3) Recent Calls
- 4) Tools
- 5) Settings

The following diagram depicts menu tree:

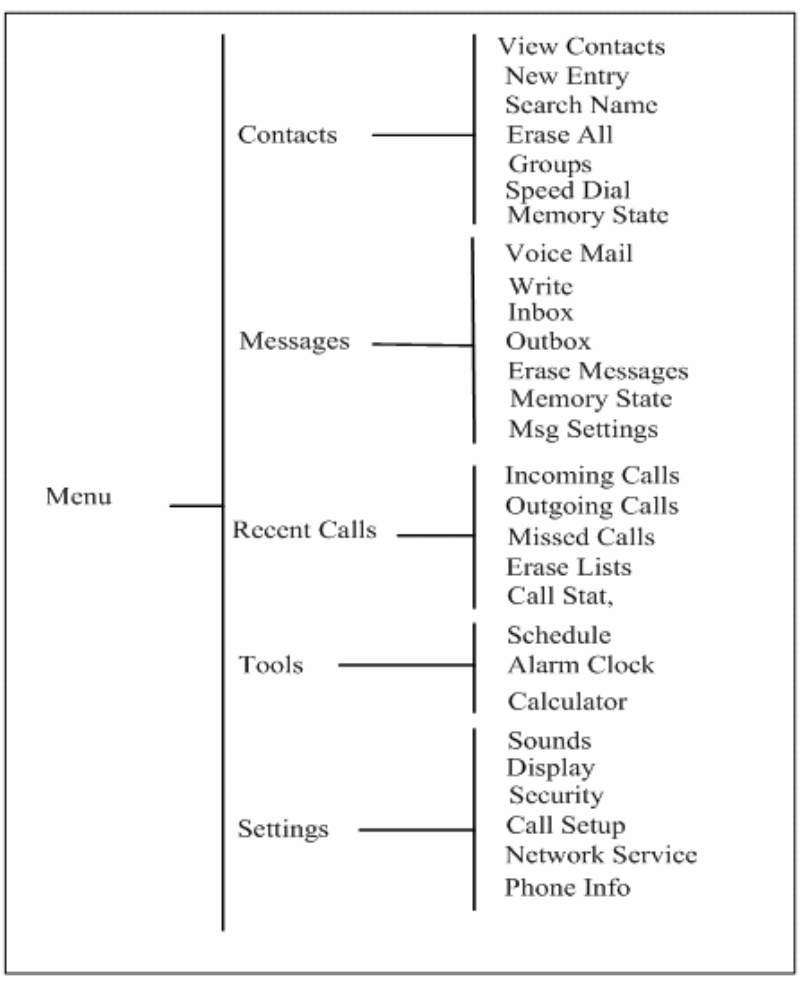

**Figure 4 Menu Tree** 

### **5.2 Contacts (Phonebook)**

Phonebook can be used to store cont act's name and contact's Phone numbers, address, em ail address and internet address. You can store up to 200 Phonebook entries to P hone memory. If your Phone supports R-UIM card, you can also store contacts to R-UIM card.

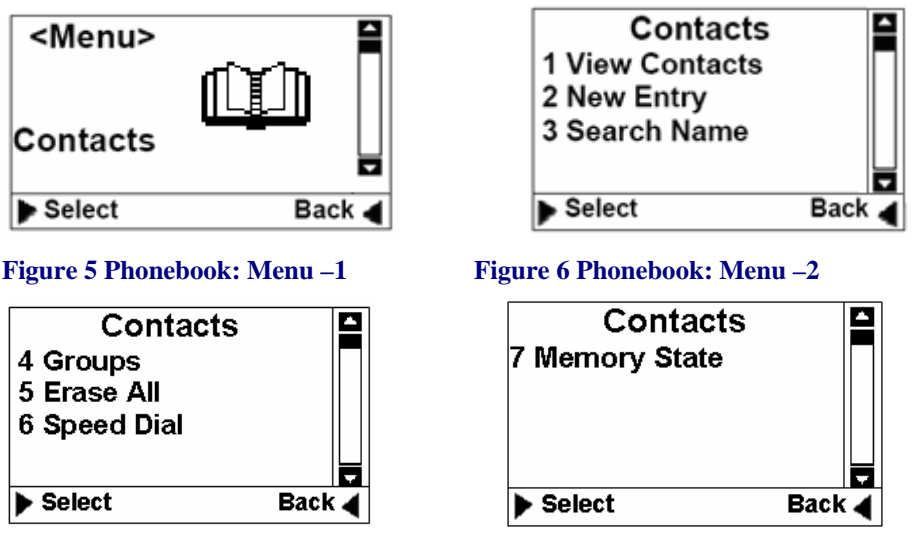

Phonebook menu is depicted in the following diagrams:

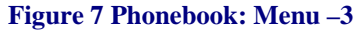

**Figure 7 Phonebook: Menu –3 Figure 8 Phonebook: Menu –4**

- 1) View Contacts: You can use this menu item to browse all Phonebook entries stored. For each selected Phonebook entries, you can edit, erase the contact, send message and make phone calls.
- 2) New Entry: You can use this m enu item to add a new Phonebook entry to the Phonebook:

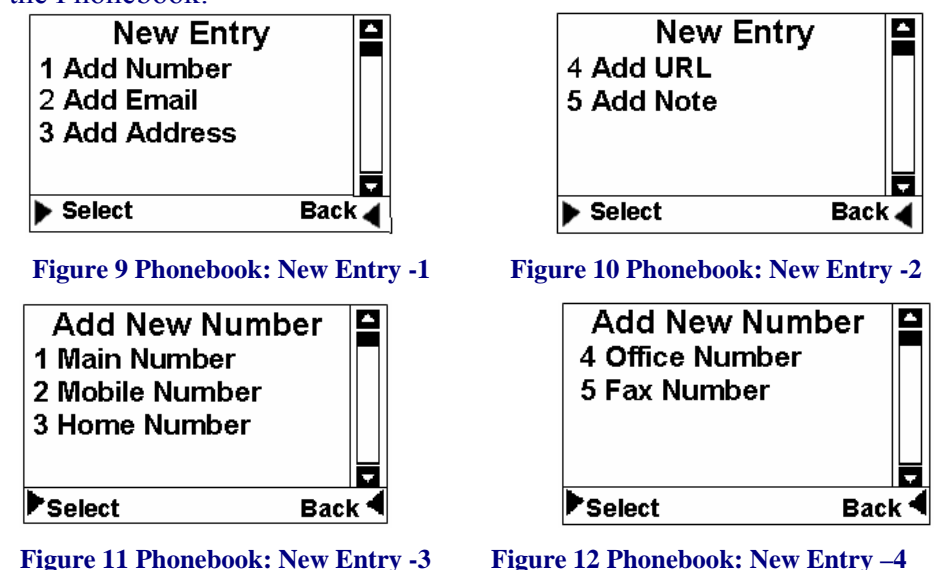

- 3) Search Name: Using this m enu item, you can search a Phonebook entry by entering the name of the contact you want to find.
- 4) Groups: You can use this m enu item to group Phonebook entries into five different groups: family, friends, colleagues, business and classmates:

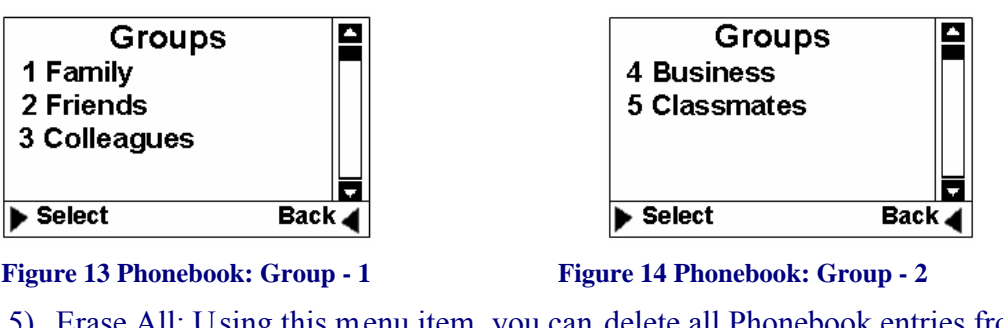

5) Erase All: Using this menu item, you can delete all Phonebook entries from Phone memory. or R-UIM card memory:

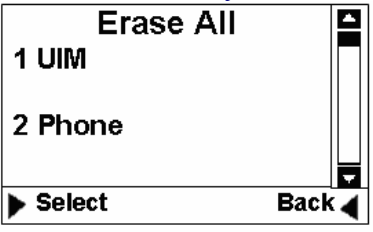

**Figure 15 Phonebook: Erase All** 

- 6) Speed Dial: This feature is used to s etup speed dial. You can add speed dial number, remove or remove all speed dial numbers.
- 7) Memory State: This m enu can display the memory usage of the Phone and R-UIM card.

### **5.3 Messages**

The Message m enu can be used to create SMS m essages, send m essages, view received m essages, delete stored m essages, extract and store Phone numbers from messages, reply and forwar d messages. You can store up to 200 messages to Phone memory and 40 messages to R-UIM card.

Messages' main menu and menu tree Message are shown as below:

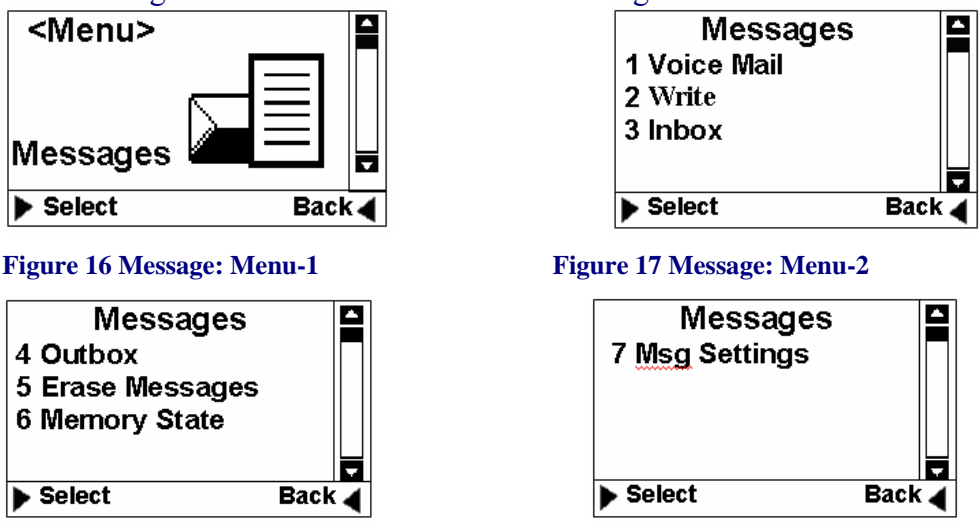

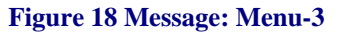

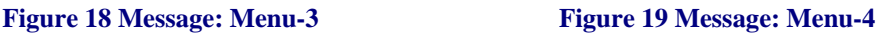

- 1) Voice Mail: You can use this m enu item to access your voice m ail box (Note: please contact your service provider for voice mail services).
- 2) New Message: You can use this menu item to create new messages and send out messages. The sent m essage will be sto red to message outbox. You can also send a message to multiple contacts (up to 10 contacts)
- 3) Inbox: You can use this m enu item to view all of the m essages you have received. For each message, you can delete, reply and forward the messages. You can also store the sender's Phone number and make a call to the sender.
- 4) Outbox: Outbox stores all of the m essages you have sent out so far. Each message inside the outbox, you can erase and forward.
- 5) Erase Messages: You can erase messages from Inbox, Outbox or erase All.
- 6) Memory State: This m enu can display the m emory state of Phone for SMS storage.
- 7) Msg Settings: User can edit the setting of message.
- Callback: when activ e the function and s et the Callback num ber, the recipient can view your callback number in the message sent.
- Deliver Report: After recipient receives the message, then CDMA network will send SMS to inform the sender successful delivery of the message.
- **Preferred Storage (on ly when R-UIM is used): this m** enu item is used to select storage device, Phone memory or R-UIM card.

#### **5.4 Recent Calls**

The "Recent Calls" records information for all calls including incoming calls, outgoing calls, and missed calls.

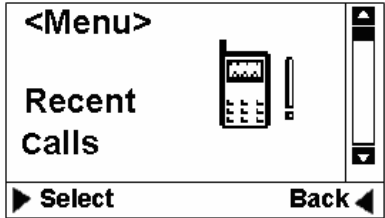

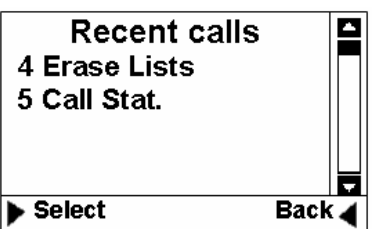

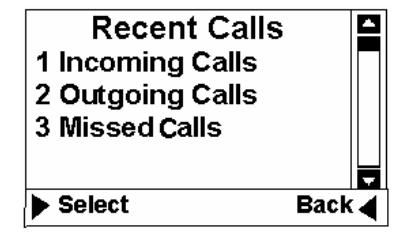

**Figure 20 Recent calls: Menu-1 Figure 21 Recent calls: Menu-2** 

**Figure 22 Recent calls: Menu-3** 

1) Incoming Calls: All received calls infor mation can be viewed through this menu. For each in coming call entry, you can perform the following operations: save phone number, erase the record, and send SMS to the phone number.

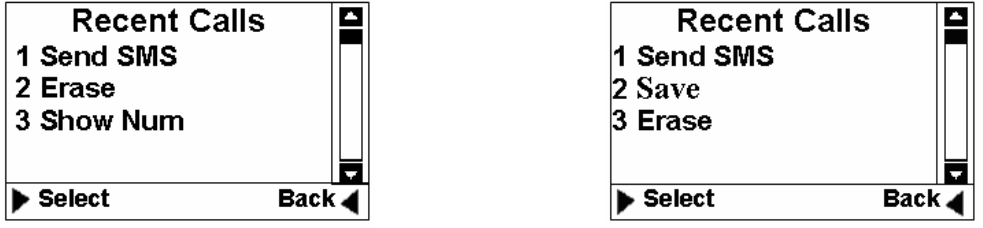

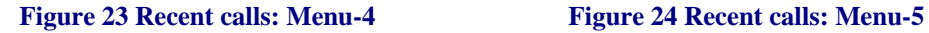

2) Outgoing Calls: The inf ormation of the calls you have m ade can be viewed through this m enu. For each outgo ing call, you can perform the following operations: store receiver's phone num ber, erase the record, and send SMS to the receiver.

- 3) Missed Calls: This m enu records all of the inco ming calls you m issed. For each missed call, the following information gets saved: the Phone number of the missed call, the time when the call arrived.
- 4) Erase Lists: You can erase incom ing calls, outgoing calls, missed calls and erase all by using this menu:

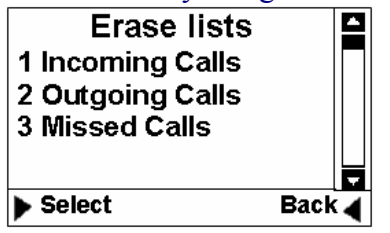

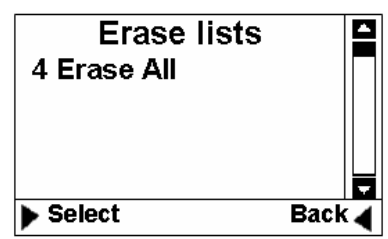

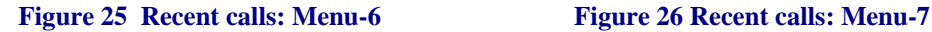

5) Call Sta t.: This m enu stores s tatistic data for all in coming calls and outgoing calls. The statistic data incl udes the total num ber of calls and calling time.

### **5.5 Tools**

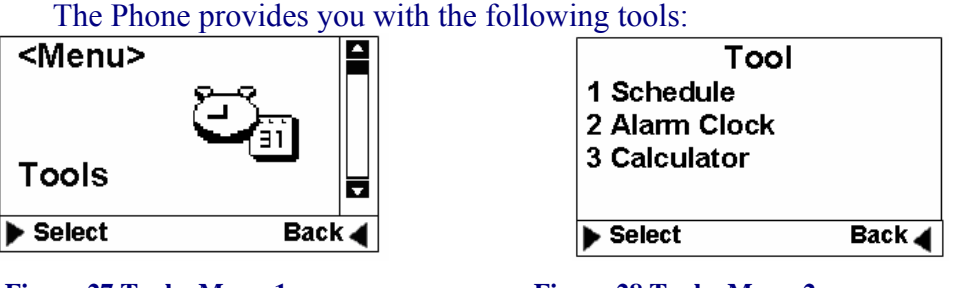

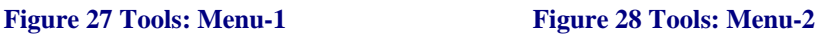

1) Schedule: The sch edule can be u sed as an ev ent reminder. Once a sc hedule has been setup f or an event, the Pho ne will start ring when the date and time is reached to remind you that there is an event coming up . Up to ten schedules can be set at a time. You can view, edit and erase any schedule.

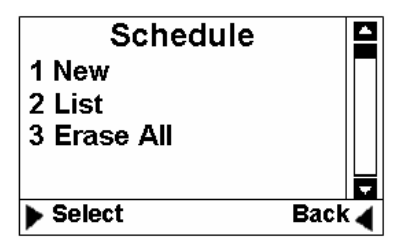

**Figure 29 Tools: Menu-3** 

2) Alarm: The function of this tool is the same as that of regular alarm clock.

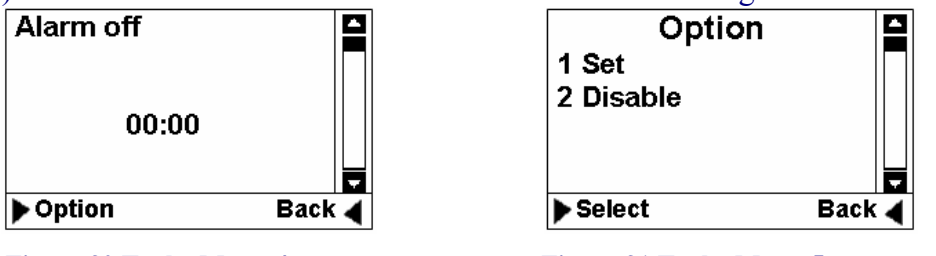

**Figure 30 Tools: Menu-4 Figure 31 Tools: Menu-5** 

 3) Calculator: "\*" Key to en ter a decimal poin t an d the "#"Key for a negative sign. Then select the operation by pressing UP/DOWN direction keys.

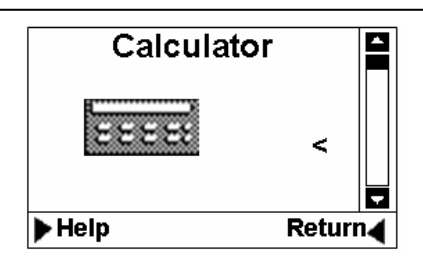

**Figure 32 Tools: Menu-6** 

### **5.6 Settings**

You can use Setting m enu to custom ize your Phone's setup. The Setting menu is shown below:

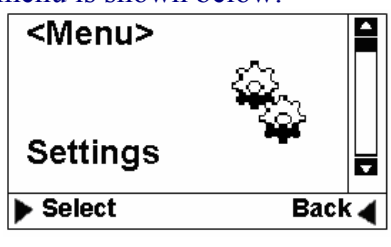

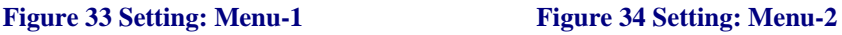

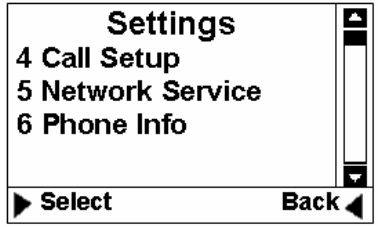

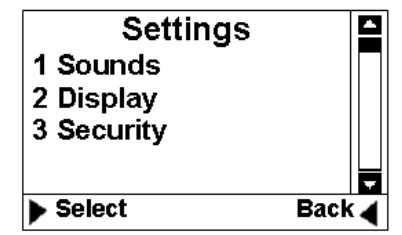

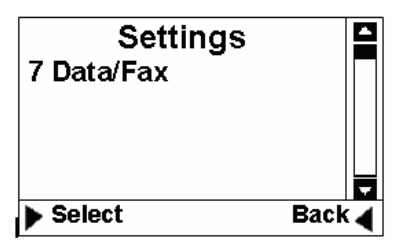

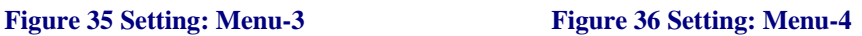

- 1. Sounds:
	- □ Ringer: You can select your preferred ring tone.
	- Volume: You can change the volum e of ring tone, Key press beep tone, handset receiver, hand-free speaker , handset m icrophone and hand-free microphone.
	- Alert: You can set the alert ton es for service changes, call connect, call disconnect and m inute reminder (reminding you every m inute during a call).
- 2. Display
	- □ Banner: editing the banner for display on idle screen.
	- Backlight: setting backlight's duration and brightness.
	- □ Contrast: setting LCD's contrast.
	- Language: setting Phone's language (English only).

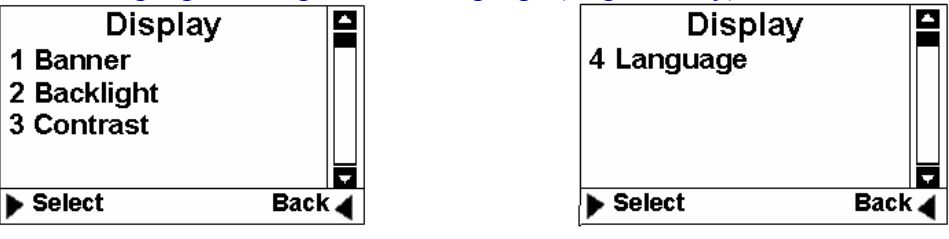

Figure 37 Setting: Menu-5 **Figure 38 Setting: Menu-6** 

3. CM Setting

- a) Use Password: Password for enter bill ing mode as Prepaid, Postpaid and Menu mode, Yes is for enable and No is for disable.
- b) Change CM PIN: Change the password for billing m ode as Prepaid and Postpaid.
- c) Change Master PIN: Change the password for Main menu from OK key.
- d) Bill Decim al Digit: Se t the dec imal digit nu mbers of billing ch arge showed.
- e) Postpaid Limit: Set the value lim it for serv ice charge in Pos tpaid mode, which is take the service first and then pay the bill.
- f) Allow Incoming Calls: To set if calls outside can be available or not.
- g) Allow send Message : To set if short message service can be enjoyed or not.
- h) Network Num: To set the number of network server.
- i) Emergency1: To set emergency No.
- j) Emergency2: To set emergency No.
- k) Emergency3: To set emergency No.
- 4. Security

Before entering security m enu, you w ill be prom pted to input a valid password. The default password is set to 0000. You c an change this password once you en ter the security menu successfully. Please rem ember your password if you change it. Forget ting the password may require you to contact the service provider.

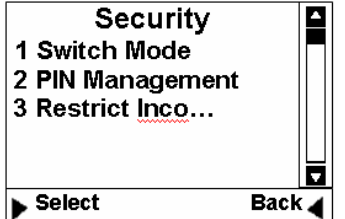

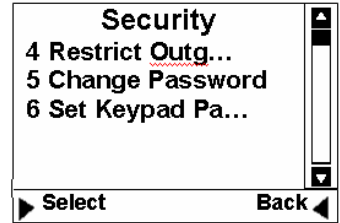

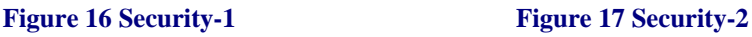

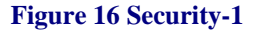

**Figure 18 Security-3** 

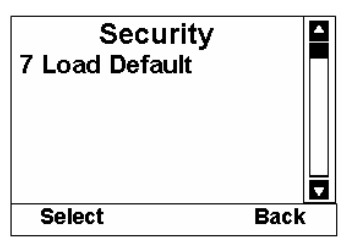

a) Switch Mode: This menu is used to change network setting. Only service provider is authorized to change this setting.

b) PIN Managem ent: This m enu allows you to enable/disable PIN and change PIN. This is ONLY used when R-UIM is used.

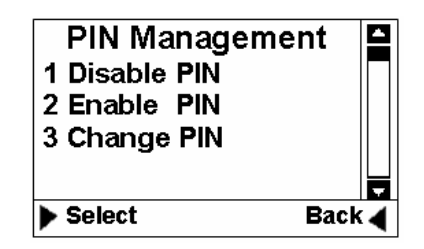

**Figure 19 Pin Management** 

- c) Restrict Incom ing Call: You can en ter up to 10 phone num bers for restricted incoming calls.
- d) Restrict Outgoing Call: You can enter up to 10 phone num bers for restricted outgoing calls.
- e) Change Password: You can change your security password through this menu. Remember the password after changing it.
- f) Set Keypad Password: You can change your Keypad locking code. The default is 0000. Once this is set a nd Keypad is locked, each tim e before using the phone, the Keypad password must be entered.
- g) Load Default: Th is m enu lets you reset your Phone with the defau lt setting same as the def ault manufacture se tting. This is ver y important feature. For the case that when you think that your Phone is not working the way as you expected, you can always use "Load Default" to reset your Phone to its default setting.
- 5. Call Setup: This menu allows you to set call answer mode, which includes:
	- a) Auto Answer: Allows you to answer incoming calls automatically.
	- b) Voice Privacy: Turning on "Voice Privacy" can enhance the security of the call by voice encryption.
	- c) Dial Delay Tim e: delay tim er for a utodialing. W hen entered a phone number for m aking call, once the tim er is expired the call would be automatically made even without pressing CALL/REDIAL Key.

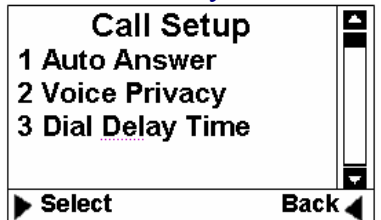

**Figure 20 Call setup** 

6. Network Service :

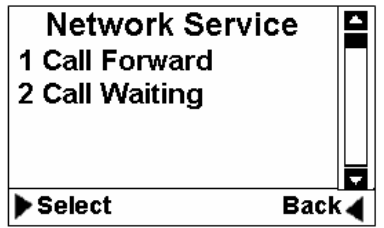

**Figure 21 Network Service** 

- a) Call Forward: You can forward incom ing calls to a designated phone number. You can forward incoming call under the following situations:
	- **Busy forwarding**
	- No answer forwarding
	- All calls
- b) Call Waiting: You can enable/disab le call waiting function through th is menu.
- 7. Phone Info
	- a) Phone Number: Your phone num ber can be entered and stored by using this menu.
	- b) SW Version: This menu can display the software version of the Phone.
	- c) Hardware: This menu is used to list hardware version.

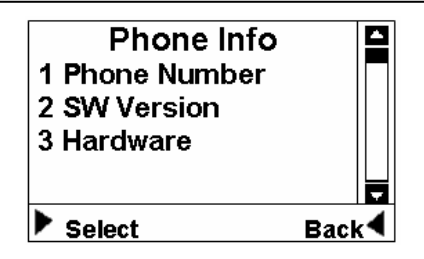

**Figure 22 Phone Info** 

8. Management

```
Enter password: 764200
```
Set the delay time manually when begin to charge the bill.

9. Port Speed

To set the port speed to 9600, 19200,57600, 115200 or 230400.

# **6 Keypad Locking**

For better protection, the Phone provides you with Keypad locking feature. You can lock your Phone's Keypad if you do not want som eone else to access your Phone while you are away from your Phone.

Once Phone's Keypad is locked, P hone will not allow to m ake outgoing calls or access other features, such as Contact, Recent Calls. But a locked Phone will allow to accept in coming calls and notif y you for any incom ing short messages. Unlock the Keypad before using the Phone.

### **6.1 Lock Keypad**

When the Phone is at idle state (Phone must be at idle state), firmly pressing "CANCEL" Key for over 2 seconds, the Keypad will be locked, and a popup window displayed as following:

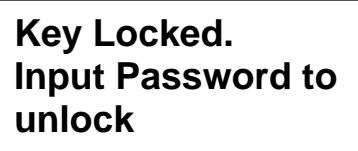

### **Figure 23 Lock Keypad-1**

When any Key is pres sed while Keypad is locked, Phone will sho w a password dialog. The default password for unlocking  $K$  eypad is: 0000. (**Note:** In the case that you forgot your Keypad locking code, you will have to ask your service provide to unlock your phone).

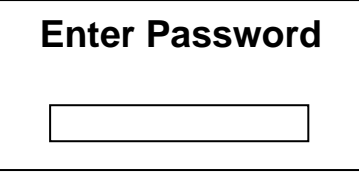

#### **Figure 24 Lock Keypad-2**

 Once Keypad is locked, at Idle state, "Key Guard Mode" message will be displayed on LCD to indicate that the Keypad has been locked:

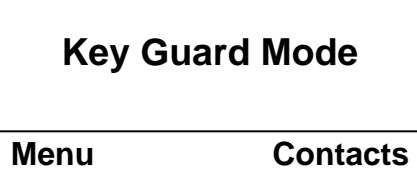

#### **Figure 25 Lock Keypad-3**

### **6.2 Modify Keypad Locking Code**

 Go to Settings menu, then choose "Security" sub-menu, from there, you will find "Set K eypad Password" sub-m enu, once this m enu is selected, LCD will show a password dialog. Just enter a new password for keypad locking:

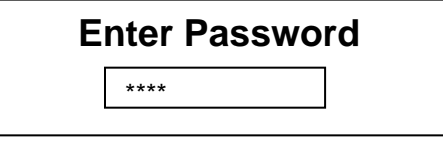

**Figure 26 Set Keypad Password-1** 

 $\Box$  After a new password is entered, a password confirm ation dialog will be displayed. Re-enter the new password you just entered:

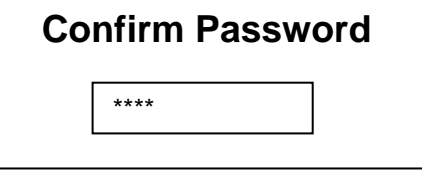

#### **Figure 27 Set Keypad Password-2**

If the re-entered password is the same as the one you enter for the first time, the new password will be changed successfully.

# **7 Technical Specifications**

Maximum Transmitting Power:  $> 23$  dBm  $\omega$  50 ohm Receiving Sensibility:  $\leq -105$ dBm/1.23MHz; External DC Voltage: DC 5.3 V Operation Temperature:  $-10^{\circ}\text{C} \sim +45^{\circ}\text{C}$ Ambient Humidity:  $0 \sim 95\%$ Storage Temperature: Pressure: 86-106Kpa

Frequency: CDMA 800 MHZ  $C \sim +60$ <sup>o</sup>C

# **8 Quick Troubleshooting Guide**

- Moisture or ventilation problems: Visually inspect the Phone body, moisture can damage the Phone. Ventilation is also very important. M ove the Phone to improve the ventilation as necessary.
- $\Box$  No power: Verify that AC powe r source and its corresponding circuit breaker are functioning properly.
- □ Unable to receive incoming calls:
	- 1. Make sure that the incoming call is not restricted;
- 2. Make sure that your Phone is having good signal reception
- □ Unable to make outgoing calls:
	- 1. Make sure that the numbers you dialed are not restricted;
	- 2. Make sure that your Phone is having good signal reception
- Unable to receive SMS: Make sure that your Phone's m emory is not full for storing SMS. If the memory is full, please empty inbox.
- REMEMBER: you can always use "Load Default" sub-menu in "Security" menu to reset your Phone to its default setting.
- $\Box$  While charging the battery, DON'T disconnect the charger before the battery is fully charged.

# **9 Statement for USB connection**

- $\Box$  This equipment has be en tested and found to com ply with the lim its for a Class B digital device, purs uant to p art 15 of the FCC Rules. These lim its are designed to provide reasonable protection against harmful interference in a resid ential insta llation. This equipm ent generates, us es and can rad iate radio frequency energy and, if not instal led and used in accordance with the instructions, m ay cause harm ful inte rference to rad io communications. However, there is no guarantee that interference will not occur in a particular installation. If this equipm ent doescause harm ful inte rference to radio or television reception, which can be determ ined by turningthe equipm ent off and on, the user is encour aged to try to correct the interference by one ormore of the following measures:
- Reorient or relocate the receiving antenna.
- Increase the separation between the equipment and receiver.
- Connect the equipm ent into an o utlet on a c ircuit d ifferent from that to which the receiver is connected.
- Consult the dealer or an experienced radio/TV technician for help.
- $\Box$  Changes or modifications not expressl y approved by the party responsible for compliance could void the user's authority to operate the equipment.
- $\Box$  This device complies with Part 15 of the FCC Rules.
- $\Box$  Operation is subject to the following two conditions: 1.This device may not cause harmful interference, and 2.This device must accept any interference received,
- including interference that may causeundesired operation.

# **10SAR information**

SAR information The SAR limit of USA (FCC) is 1.6 W/kg averaged over one gram of tissue. Device types PXA10(FCC ID: PH7PXA10) has also been tested against this SAR limit.The highest SAR value reported under this standard when properly worn on the body is 0.406 W/kg.